## Aktualisierung von CloudCenter- und ServiceNow-Integration  $\overline{\phantom{a}}$

## Inhalt

**Einführung** Was bietet die Integration von CloudCenter und ServiceNow? Wie erhält ein Benutzer die ServiceNow-Integration für CloudCenter? Welche Änderungen werden auf der CloudCenter-Seite vorgenommen, damit diese Integration funktioniert? Welches Format hat die benutzerdefinierte Aktion Publish to ServiceNow? In welchem Format werden die für die ServiceNow-Integration erforderlichen benutzerdefinierten Richtlinien festgelegt? Wie kann ein Benutzer von ServiceNow auf CloudCenter bereitstellen? Wie kann bestätigt werden, dass ein Benutzer in CloudCenter von ServiceNow erfolgreich erstellt wurde? Wie werden Anwendungen in CloudCenter von ServiceNow bereitgestellt? Was sind die wichtigsten Punkte bei der Fehlerbehebung zwischen der Integration? Gibt es eine Heartbeat-Überprüfung von ServiceNow durch CloudCenter, falls ServiceNow ausfällt? Zugehörige Informationen

# Einführung

Dieses Dokument beschreibt die Integration von CloudCenter und ServiceNow (SNOW).

Mitarbeiter: Mitchell Cramer, TAC Engineer.

## Was bietet die Integration von CloudCenter und ServiceNow?

Die Integration von CloudCenter und ServiceNow ermöglicht die Modellierung von Anwendungen in CloudCenter und die anschließende Veröffentlichung in ServiceNow, wo Sie Bereitstellungen für eine der verfügbaren Clouds anfordern können und Kostenvergleiche zwischen den Clouds anzeigen können. Die neueste Version ist v1.4, die die beiden Umgebungen Helsinki und Istanbul unterstützt.

## Wie erhält ein Benutzer die ServiceNow-Integration für CloudCenter?

Um die ServiceNow-Integration in CloudCenter zu integrieren, gehen Sie wie folgt vor:

- 1. Navigieren Sie zu store.servicenow.com.
- 2. Suchen Sie nach CloudCenter.
- 3. Klicken Sie auf CloudCenter-Integration.
- 4. Klicken Sie auf Kontakt.
- 5. Melden Sie sich mit Ihren Anmeldeinformationen an.
- 6. Das CloudCenter-Team genehmigt die Anfrage zum Download und sendet Ihnen die Informationen über ServiceNow.

## Welche Änderungen werden auf der CloudCenter-Seite vorgenommen, damit diese Integration funktioniert?

Es gibt eine benutzerdefinierte Aktion mit dem Namen Publish to ServiceNow und drei Richtlinien mit dem Namen SNOW job\_status\_changed, SNOW\_job\_deploy und SNOW\_job\_canceled in CloudCenter. Die benutzerdefinierte Aktion fügt eine Schaltfläche mit der Bezeichnung Publish to ServiceNow in der Anwendungs-Dropdownliste hinzu.

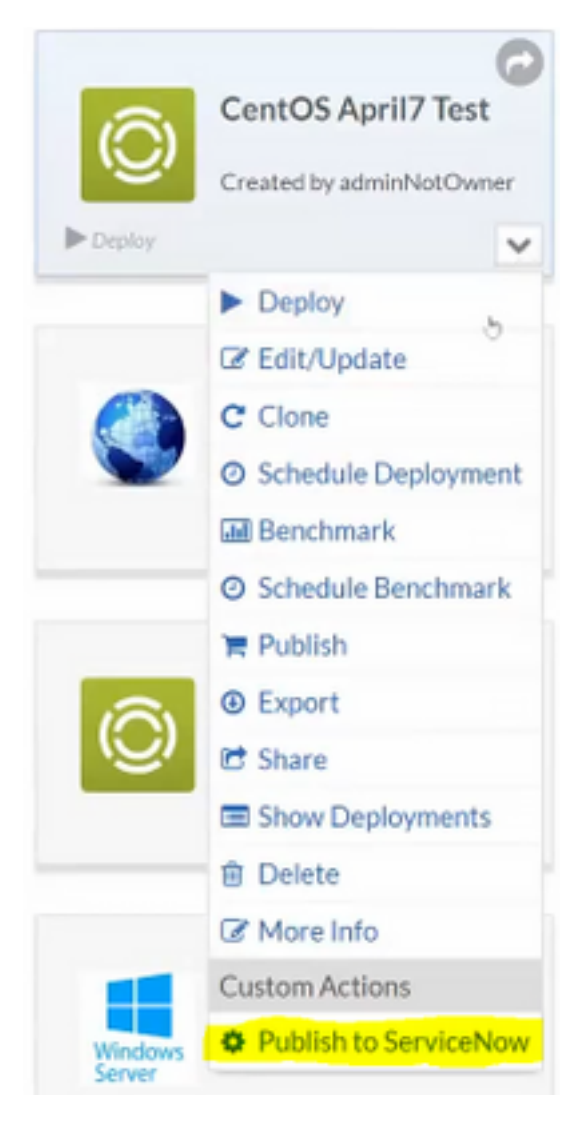

### Welches Format hat die benutzerdefinierte Aktion Publish to ServiceNow?

Die Struktur der benutzerdefinierten Aktion ist in der folgenden Tabelle dargestellt:

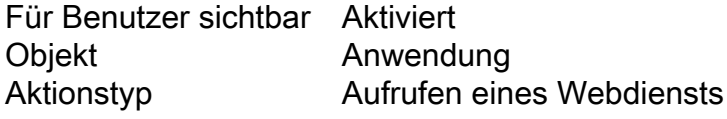

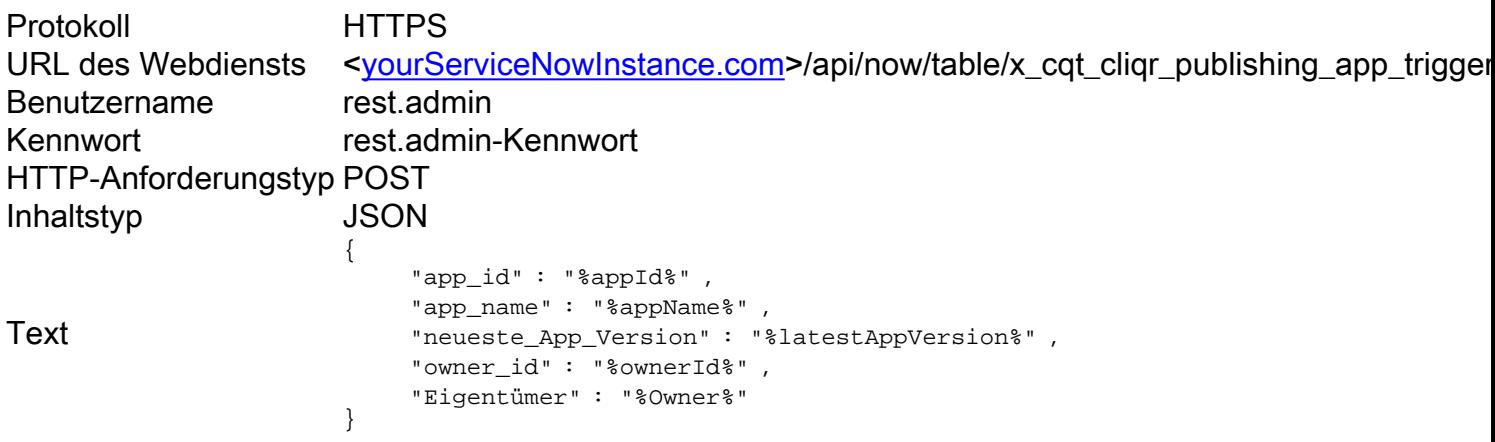

#### In welchem Format werden die für die ServiceNow-Integration erforderlichen benutzerdefinierten Richtlinien festgelegt?

Das Format für die benutzerdefinierten Richtlinien wird in diesen Tabellen dargestellt. Sie folgen einem ähnlichen Muster, wobei die Informationen für die einzelnen Richtlinien geändert werden.

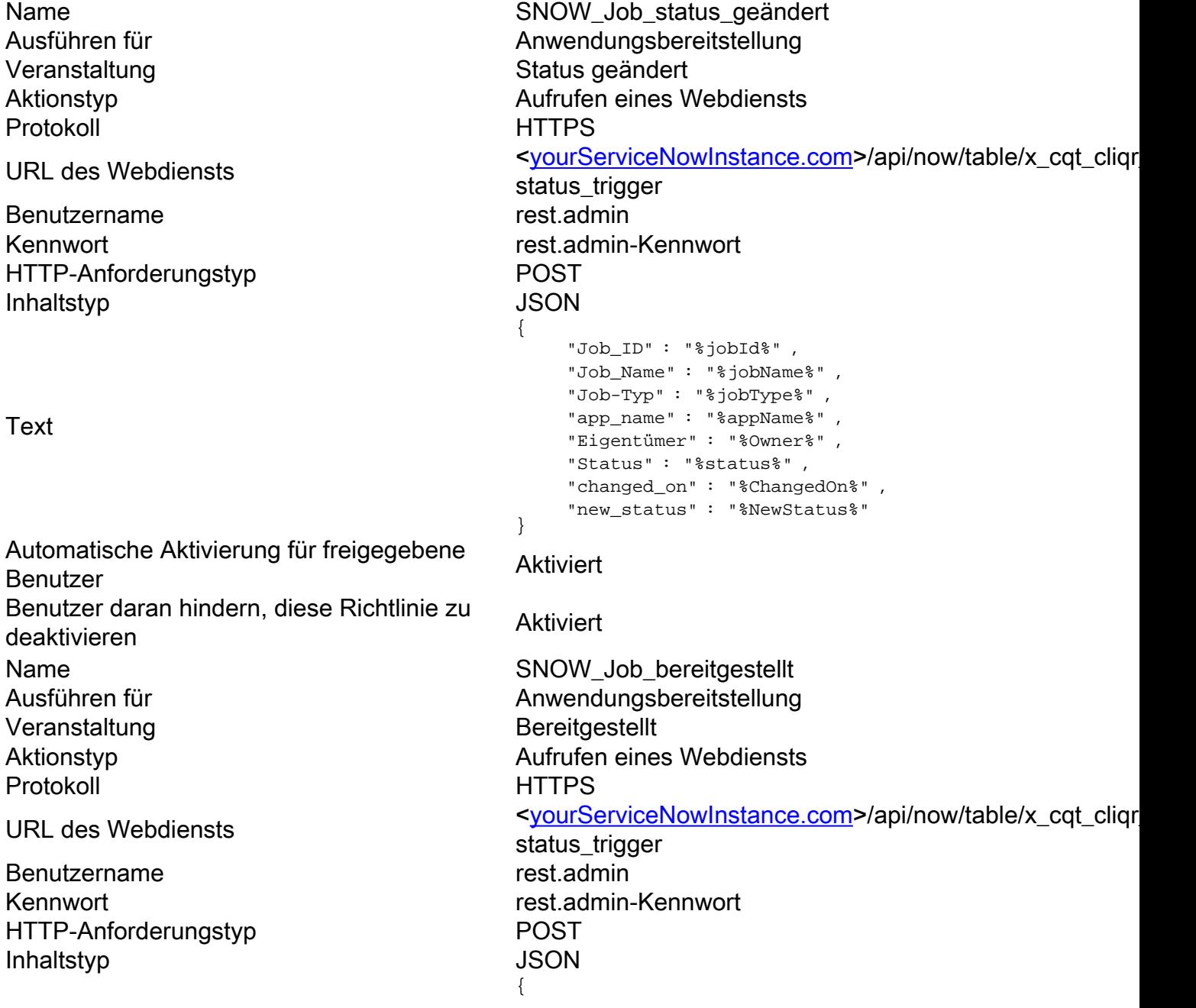

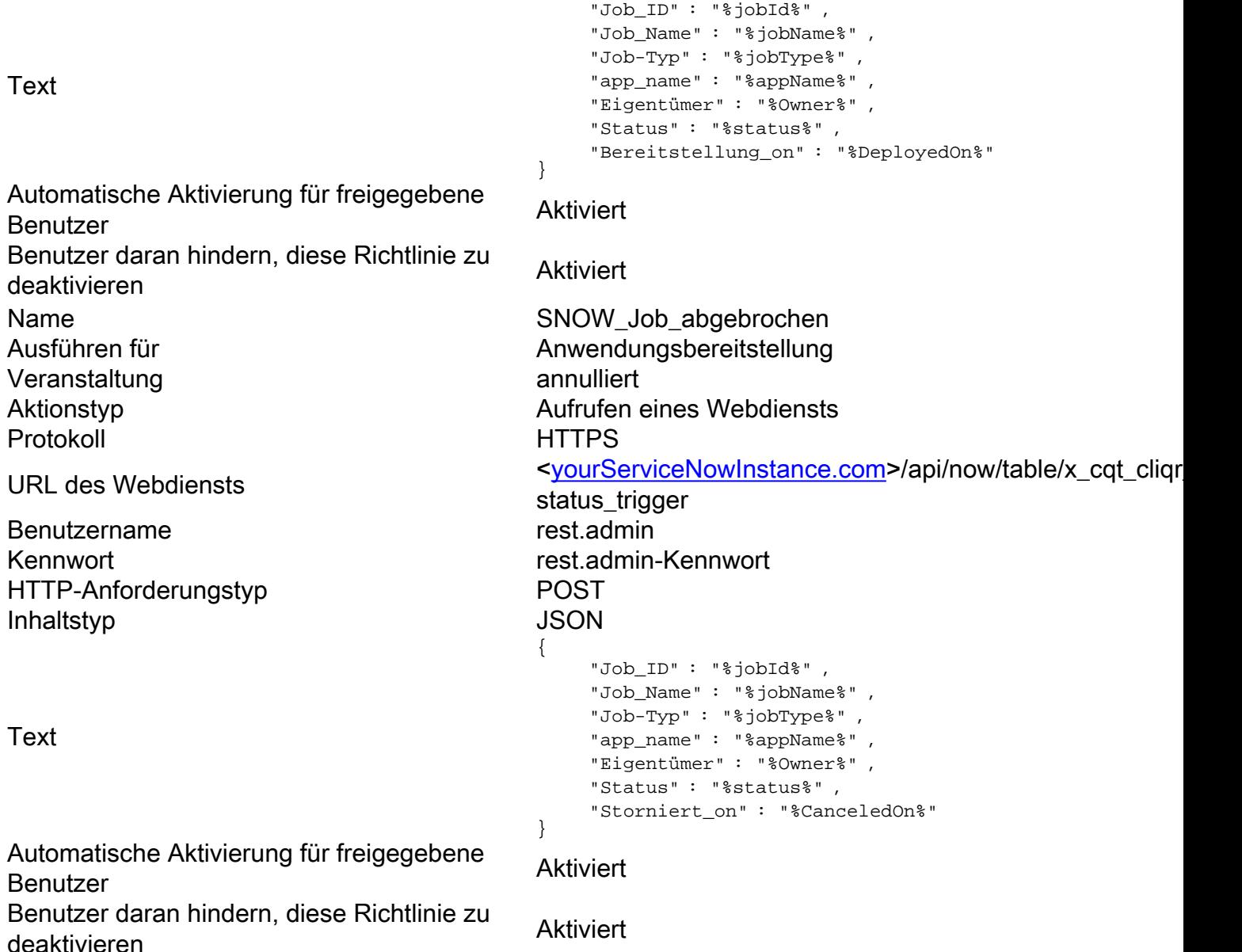

## Wie kann ein Benutzer von ServiceNow auf CloudCenter bereitstellen?

Um von ServiceNow zum CloudCenter bereitzustellen, müssen diese Schritte in ServiceNow befolgt werden.

- 1. Navigieren Sie zum ServiceNow-Backend.
- 2. Suchen Sie die Tabelle Benutzer unter Benutzer und Gruppen.
- 3. Klicken Sie auf Neu.
- Füllen Sie die Informationen aus, und vergewissern Sie sich, dass die E-Mail-Adresse 4. eindeutig ist (ServiceNow überprüft nicht auf Einzigartigkeit, für CloudCenter ist dies erforderlich).

Nachdem der Benutzer erstellt wurde, suchen Sie nach dem Benutzer und fügen Sie ihn zwei Gruppen hinzu:

- Cliqr Angebote mit Verknüpfung von ServiceNow und Aktivierungsprofilen.
- Cloud Marketplace-Kunden Erstellt den Benutzer in CloudCenter und erhält den API-●Schlüssel zurück.

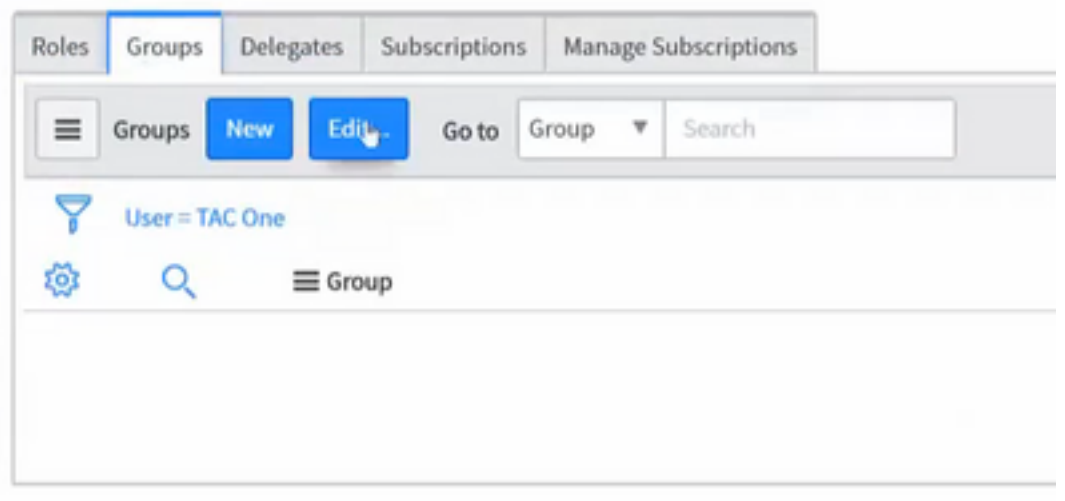

Darüber hinaus benötigt der Benutzer Berechtigungen für alle Umgebungen und Anwendungen, die er in CloudCenter bereitstellen wird, um ServiceNow erfolgreich bereitstellen zu können.

## Wie kann bestätigt werden, dass ein Benutzer in CloudCenter von ServiceNow erfolgreich erstellt wurde?

Wenn ein Benutzer in ServiceNow erstellt wird, wird versucht, den Benutzer in CloudCenter zu erstellen, wenn ein Benutzer erfolgreich in CloudCenter erstellt wurde, wird der API-Schlüssel zurück an ServiceNow gesendet. Um dies zu überprüfen, rufen Sie die Tabelle User API Keys in ServiceNow auf, und prüfen Sie, ob ein API-Schlüssel für diesen Benutzer vorhanden ist.

### Wie werden Anwendungen in CloudCenter von ServiceNow bereitgestellt?

Führen Sie die folgenden Schritte aus, um einen neuen Service über ServiceNow zu bestellen.

- 1. Navigieren Sie zum CloudCenter-Katalog in ServiceNow.
- 2. Stellen Sie sicher, dass der Benutzer, der den Dienst in ServiceNow anfordert, über die entsprechenden Berechtigungen in CloudCenter verfügt. Andernfalls hat er im Bildschirm für Serviceanfragen keinen Zugriff auf diese Systemtags oder Umgebungen.
- 3. Legen Sie die **Bereitstellungszeit fest**. Wenn die Bereitstellungszeit für die Zukunft festgelegt ist, hält ServiceNow die Anforderung so lange zurück, bis die Zeit verstrichen ist, und sendet die Anforderung dann an CloudCenter.
- 4. Legen Sie die **Abschlusszeit fest**. ServiceNow beendet die Bereitstellungen sofort, jedoch nicht ausgesetzt.
- 5. Nach dem Einsenden wartet die Bestellung auf die Genehmigung durch einen Benutzer mit Genehmigungsberechtigungen.
- 6. Dienstanfragen können von ServiceNow-Benutzern über die Registerkarte Dienstinstanzen verwaltet werden.

## Was sind die wichtigsten Punkte bei der Fehlerbehebung zwischen der Integration?

Das Hauptproblem bei der Integration sind die nicht übereinstimmenden Berechtigungen zwischen CloudCenter und ServiceNow. Anwendungen und Bereitstellungsumgebungen müssen für die Benutzer in CloudCenter freigegeben werden, die die Bereitstellungen in ServiceNow durchführen.

Weitere Informationen zu Benutzern und ihren Berechtigungen finden Sie im Backend von ServiceNow, und navigieren Sie zur Tabelle mit den Benutzereigenschaften.

Wenn andere Probleme innerhalb von ServiceNow selbst auftreten, finden Sie die Protokolle im Backend unter den Systemprotokollen.

## Gibt es eine Heartbeat-Überprüfung von ServiceNow durch CloudCenter, falls ServiceNow ausfällt?

CloudCenter bietet keine Heartbeat-Überprüfung. Alle Informationen werden direkt von CloudCenter an ServiceNow weitergeleitet, wenn ServiceNow bei einem Ausfall der Prozessinformationen nicht ordnungsgemäß bereitgestellt wird.

## Zugehörige Informationen

Diese Informationen beziehen sich auf die neueste Version der CloudCenter ServiceNow-● Integration (v1.4). Wenn Sie eine andere Version verwenden, kann es zu geringfügigen Änderungen kommen. Falls weitere Informationen erforderlich sind, sollten Sie die Dokumentation der jeweiligen Version konsultieren.

• [Technischer Support und Dokumentation - Cisco Systems](http://www.cisco.com/c/de_de/support/index.html)